# 기초연구사업 중복성 검토 매뉴얼

- 기초연구사업을 포함한 모든 국가연구지원사업의 신청과제는 국가과학기술 지식정보서비스(www.ntis.go.kr)를 통하여 타 국가연구개발사업 수행 과제와의 중복성 여부를 검토해야 합니다.
- 중복성이 있다고 판단된 과제는 선정평가 시 탈락될 수 있고, 혹시 선정이 되더라도 선정이 취소될 수 있으니 연구책임자께서는 연구계획서(연구내용) 작성 시 선행 연구를 충분히 검토하여 주시기 바랍니다.
- **⊙** 이에 따라서 국가과학기술지식정보서비스(NTIS)를 통한 중복성 검토방법을 안내하오니, 연구계획서 제출 이전 타과제와의 중복성 검토 수행을 통하여 유사·중복 과제에 대한 자체 검토를 강화해 주시기 바랍니다.

※ 기존과제와의 차별성있는 연구과제를 구성하여 창의성 독창성을 확보해 주시기비랍니다.

1. 국가과학기술지식정보서비스 접속 : http://www.ntis.go.kr/로 접속

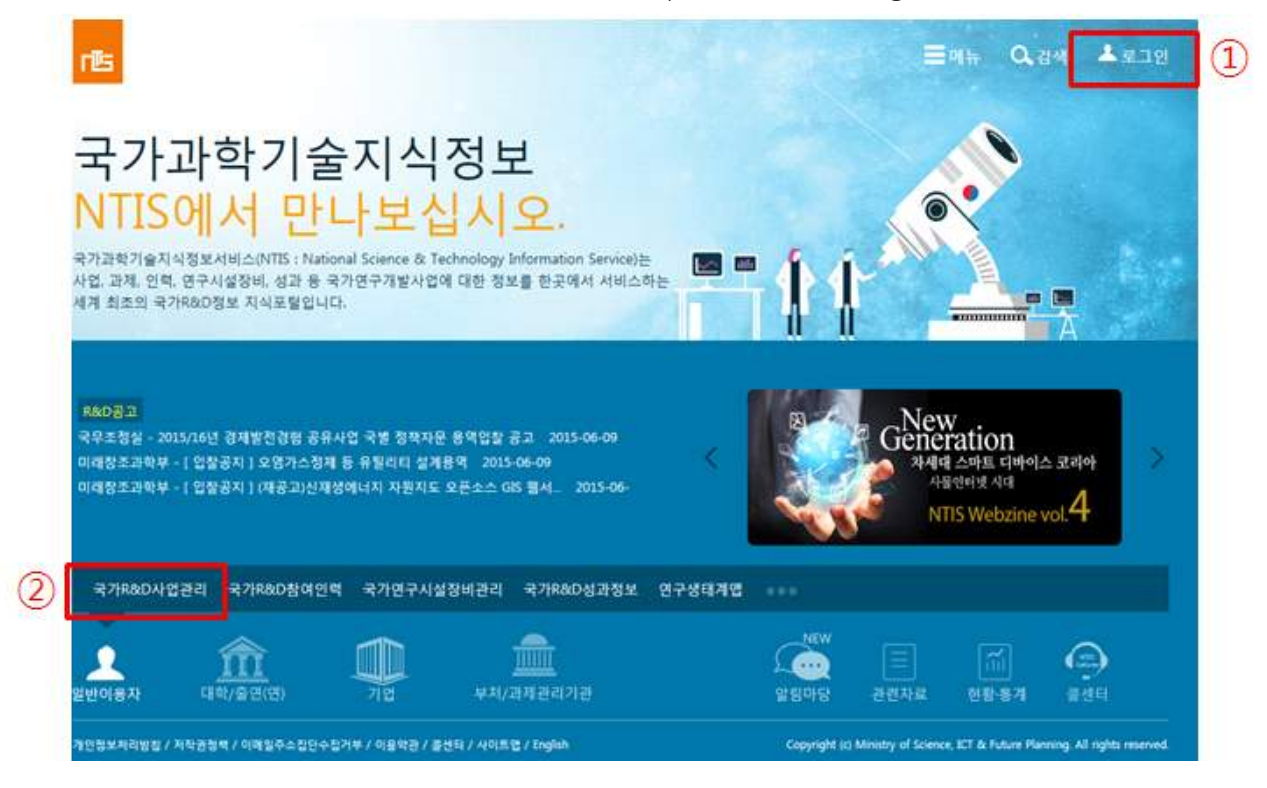

☞ ①을 눌러『로그인』하시고, ②의『국가 R&D사업관리』를 클릭합니다.

2. 유사과제 검색화면으로 이동

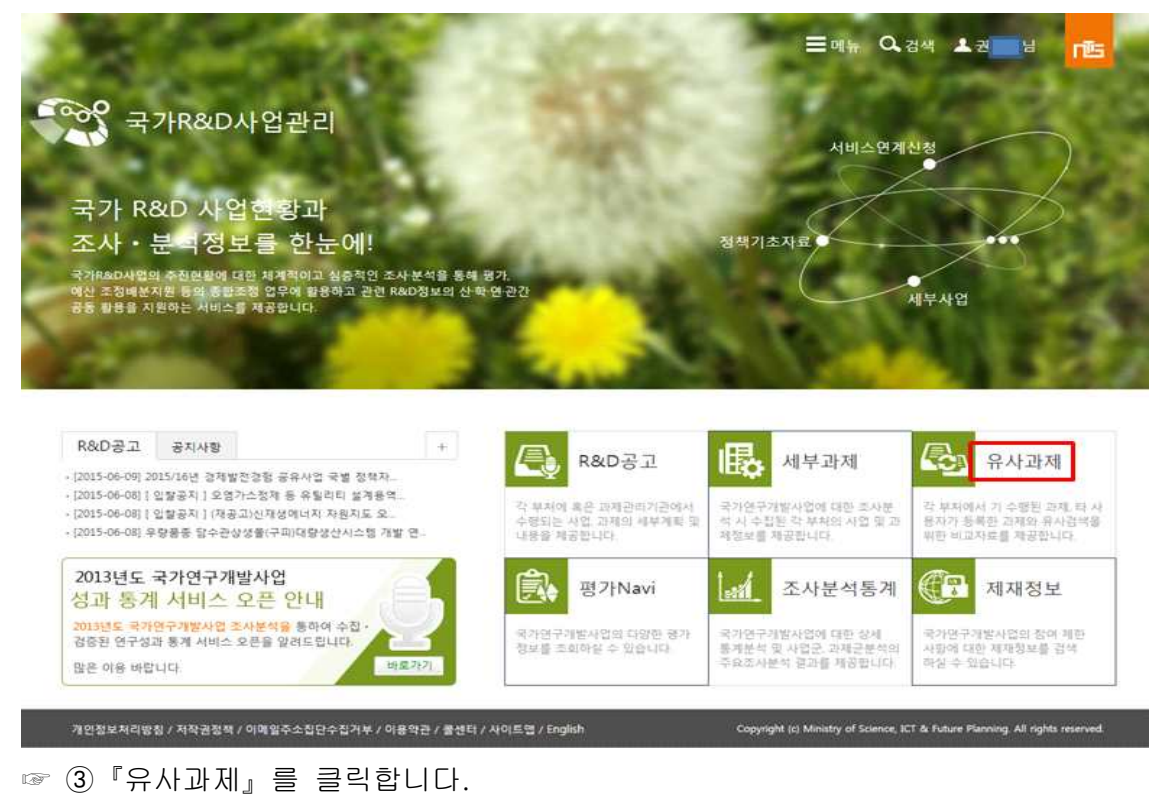

3. 유사과제 검색 시작

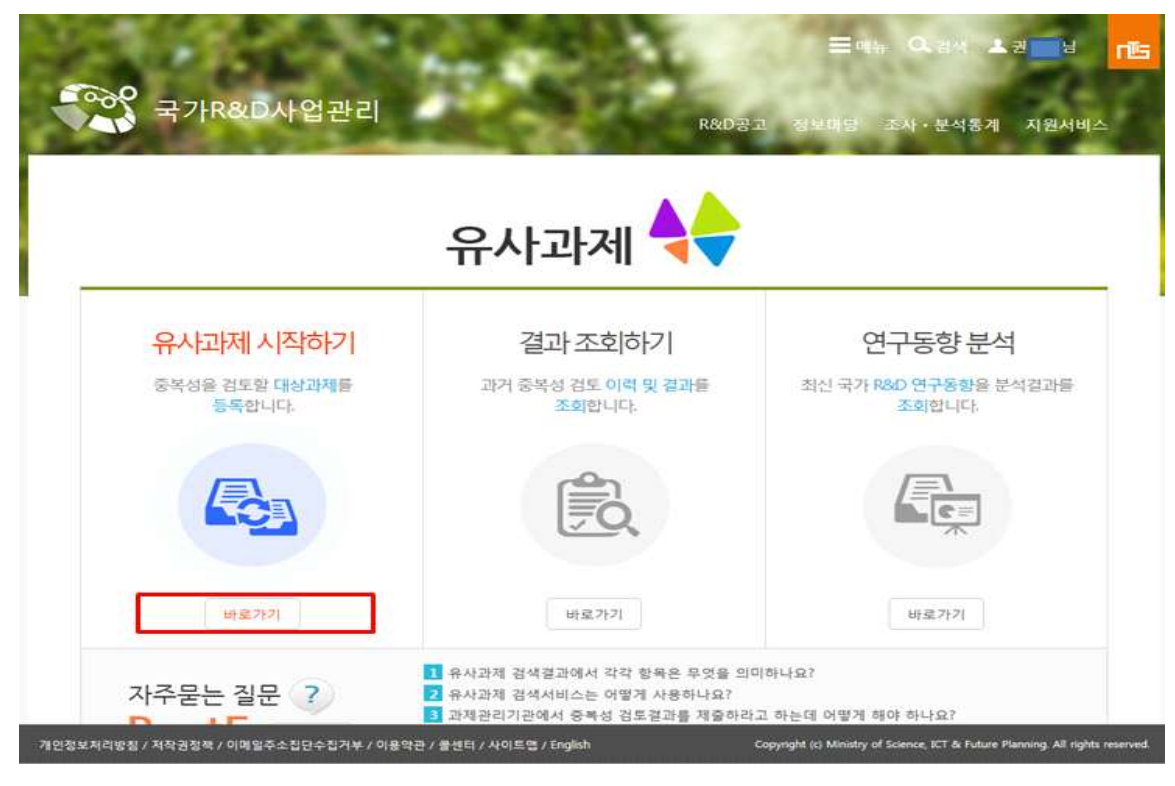

☞ ④ 유사과제 시작하기의『바로가기』를 클릭합니다.

### 4. 대상과제 등록방법 선택

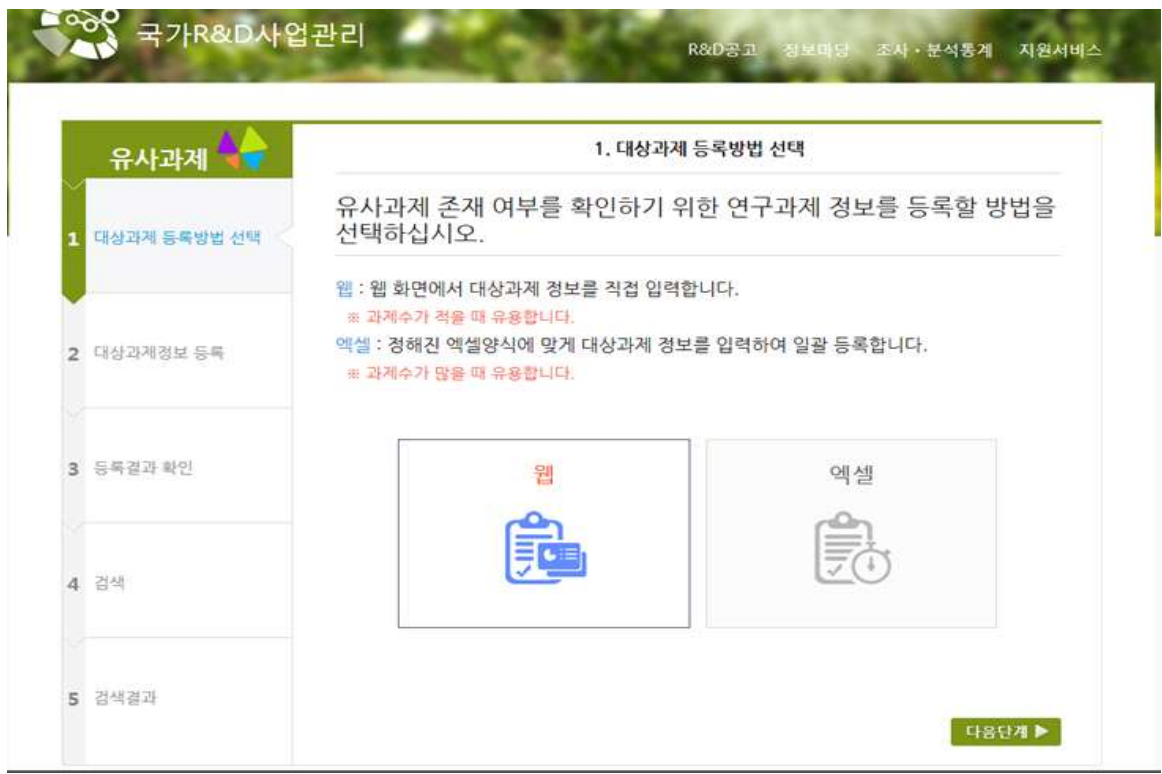

☞ ⑤ 개별과제 검색용이므로『웹』을 클릭하고 『다음단계』클릭합니다.

#### 5. 대상과제 등록

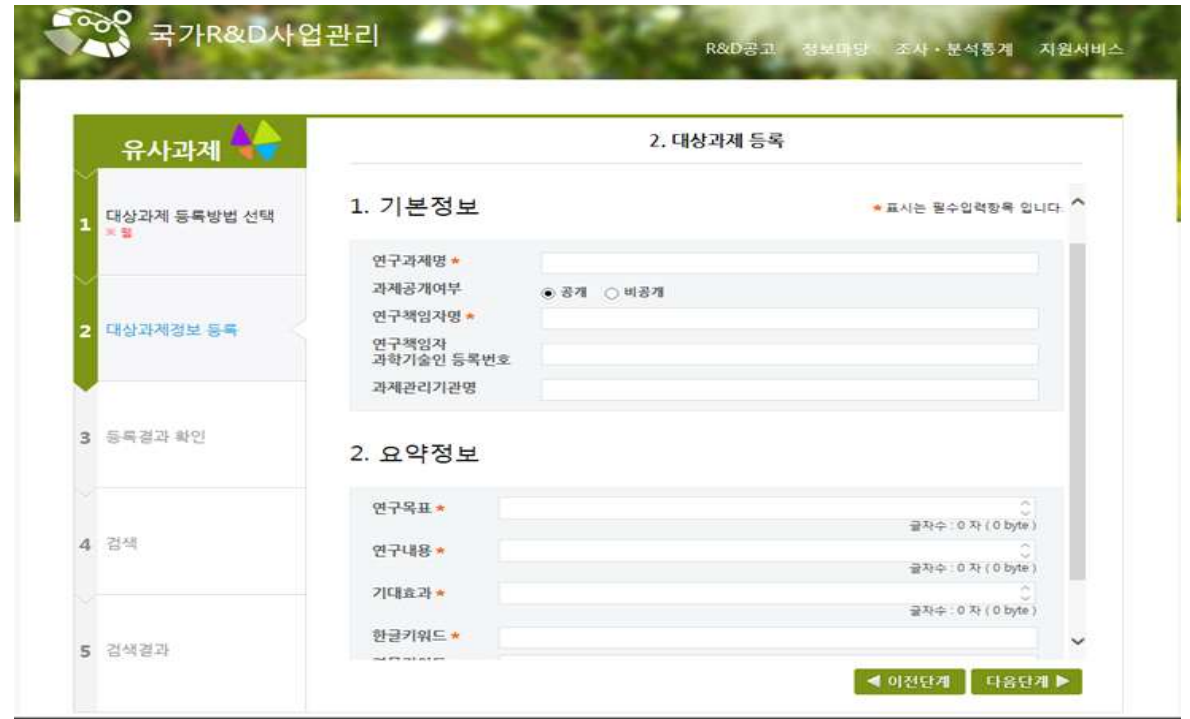

☞ ⑥ 연구과제명, 연구책임자명, 연구목표, 연구내용, 기대효과 등 필수항목을 중심으로 상세히 기술합니다.

## 6. 대상과제 등록화면

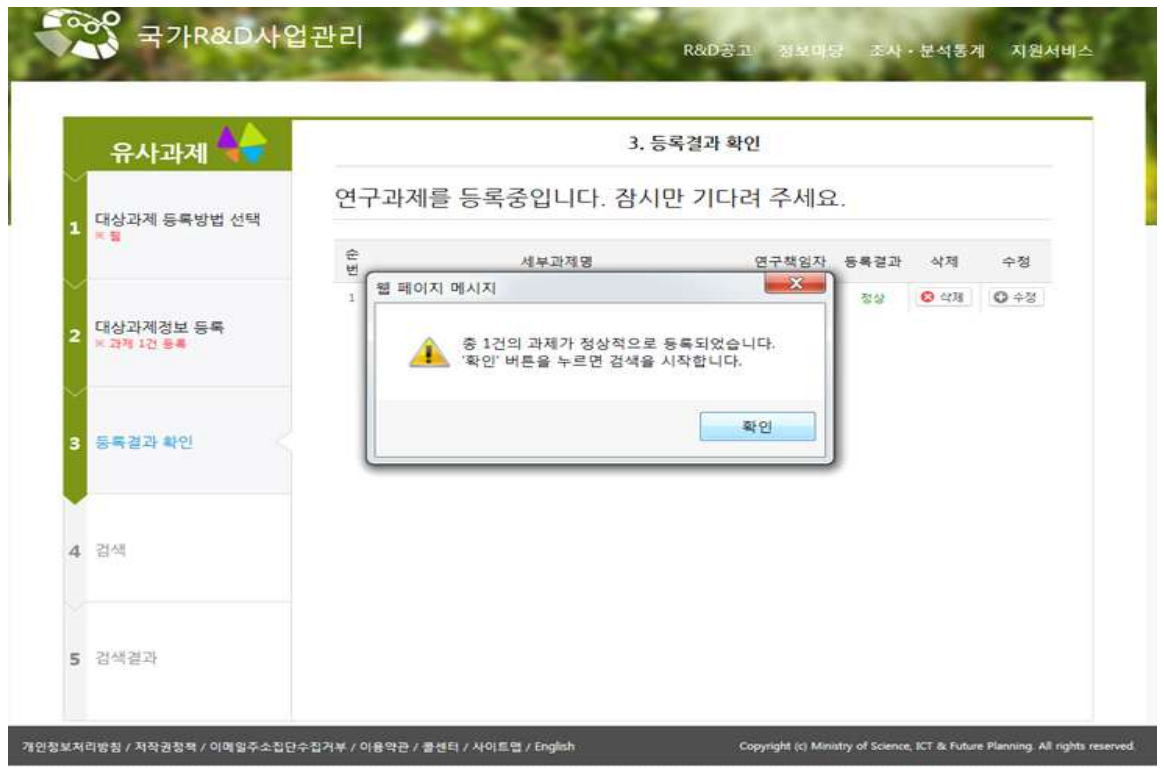

☞ ⑦『확인』을 클릭합니다

## 7. 검색화면

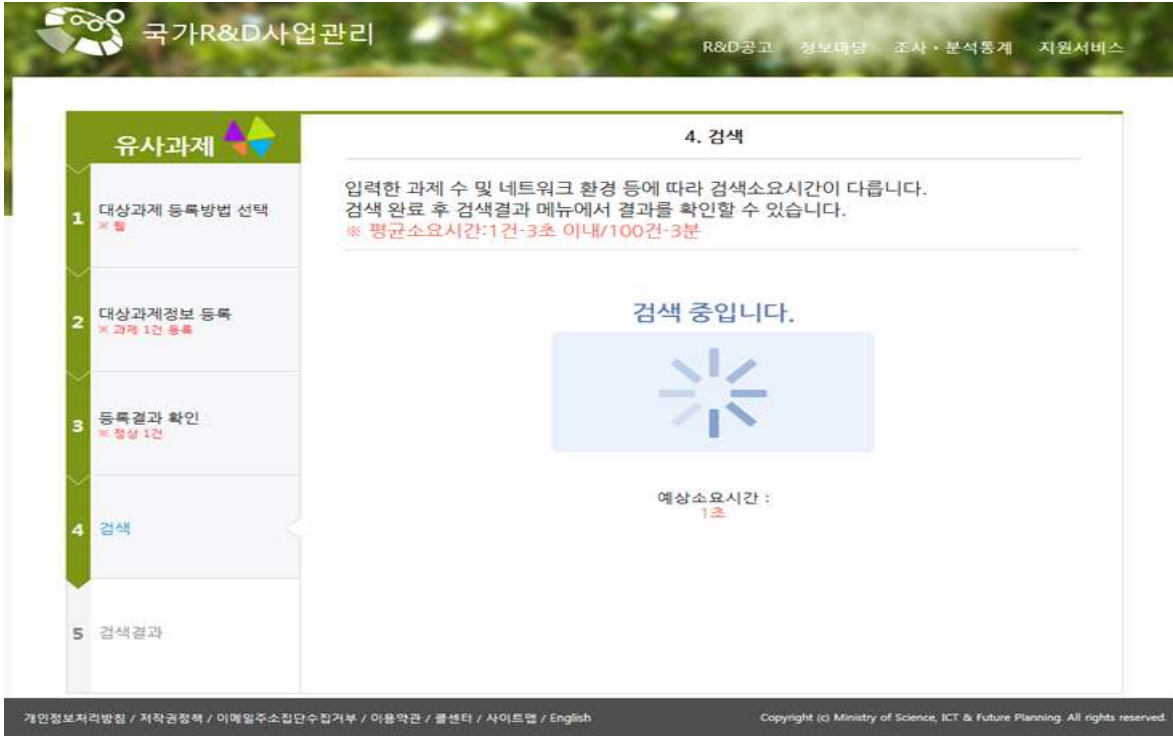

8. 검색결과

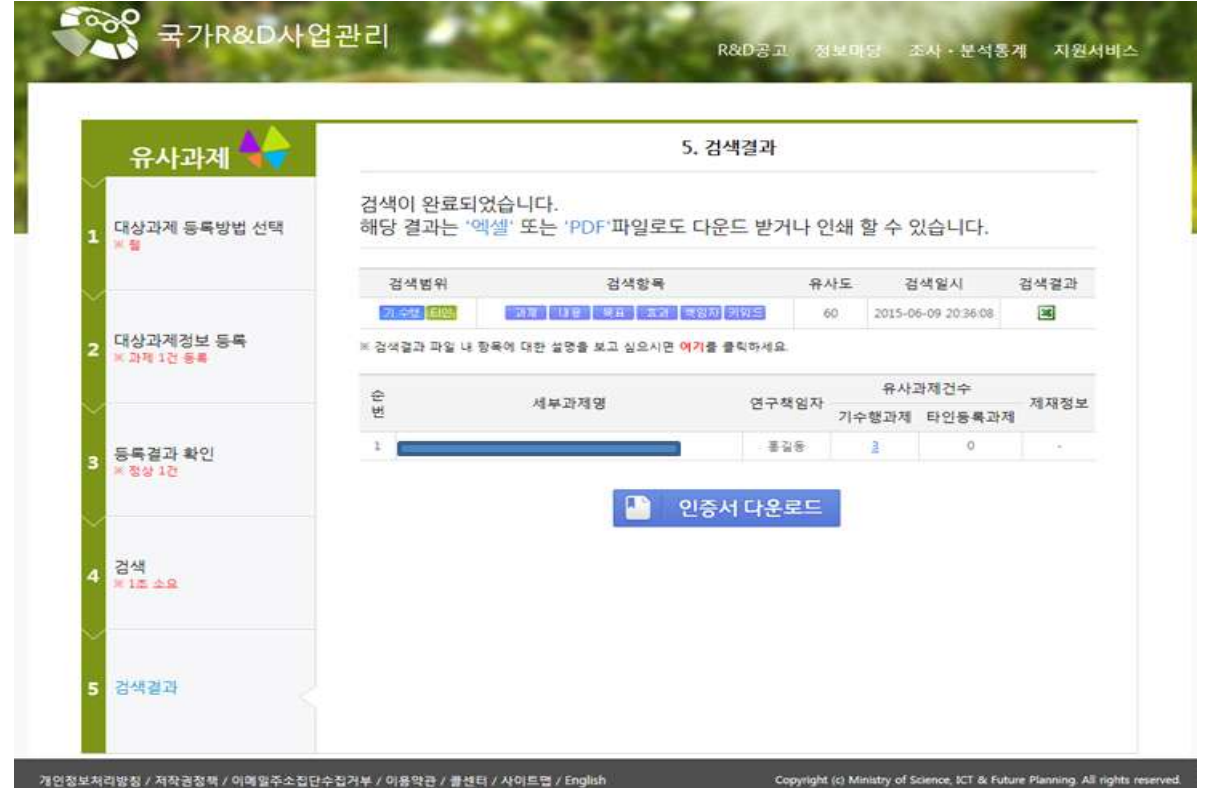

★ ⑧ 엑셀자료 또는 인증서를 다운받으면 유사여부를 확인하실 수 있습니다.